# 服务外包大赛资料 (对外)

# 1,设备状态检测接口:

[http://sp10.xuelangyun.com:30080/55645/state\\_monitoring](http://sp10.xuelangyun.com:30080/55645/state_monitoring)

```
发送
```

```
{"data":{"device_id":"001"}}
返回
```

```
{
```

```
"success": true,
```

```
"id": "59ebe070-71ea-11ed-ac11-05407c1c3d14",
```

```
"data": "{\"state\": \"normal\"}"
```

```
}
```
# 2,生产时间表数据Excel:

(注意: 只有deleteflag=0的数据是有效的, calenderdate字段为生产日期)

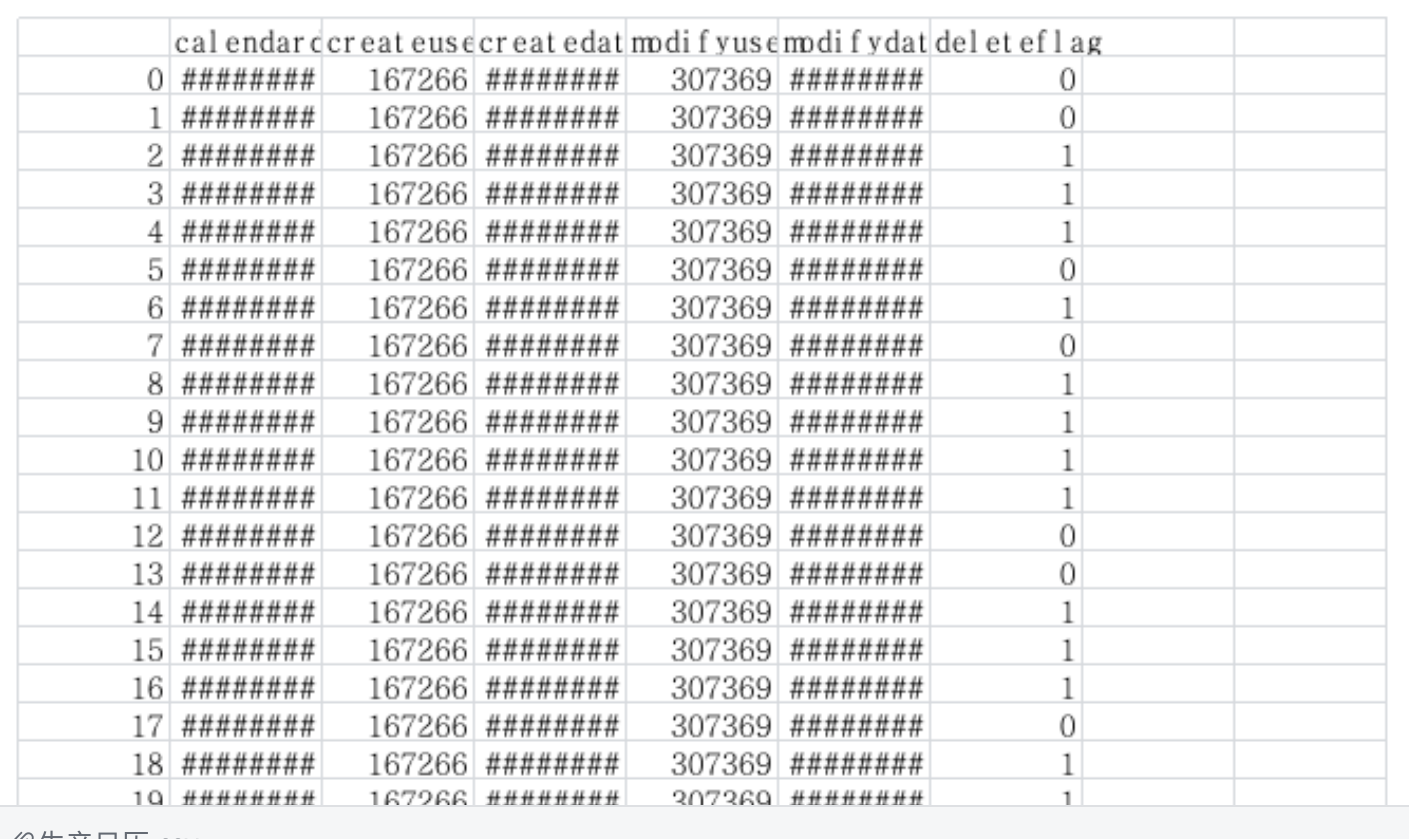

*⊗*生产日历.csv

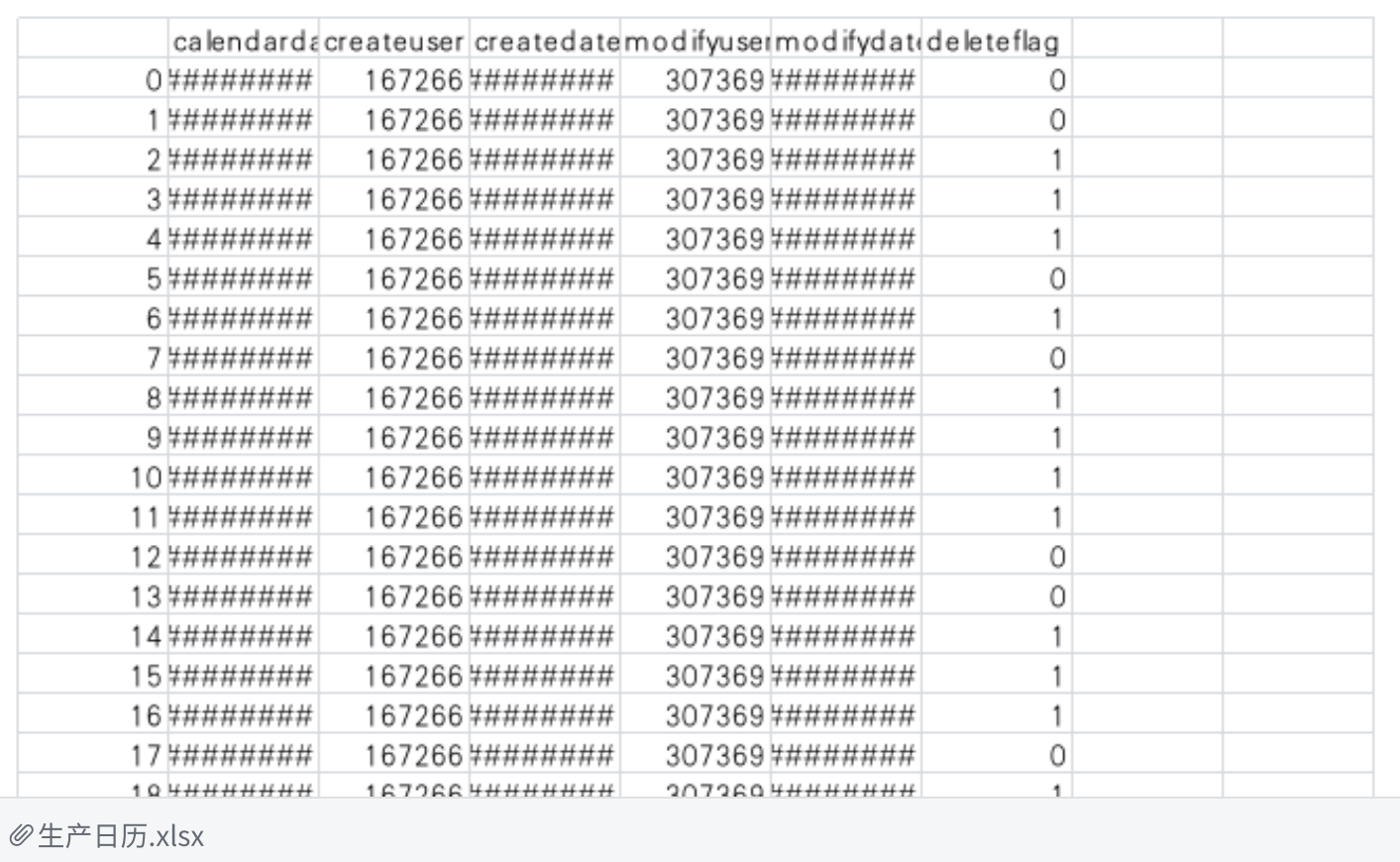

# 3,车间环境接口:

[http://sp10.xuelangyun.com:30080/55645/information\\_get](http://sp10.xuelangyun.com:30080/55645/information_get)

```
发送
```

```
{"data":{"workshop_id":"001"}}
```
返回

{

```
"success": true,
```
"id": "94c15ea0-71ea-11ed-ac11-05407c1c3d14",

"data": "{\"temperature\": \"25\", \"humidity\": \"100\", \"enthalpy\": \"100\"}"

}

## 4,模型训练的数据:

csv:

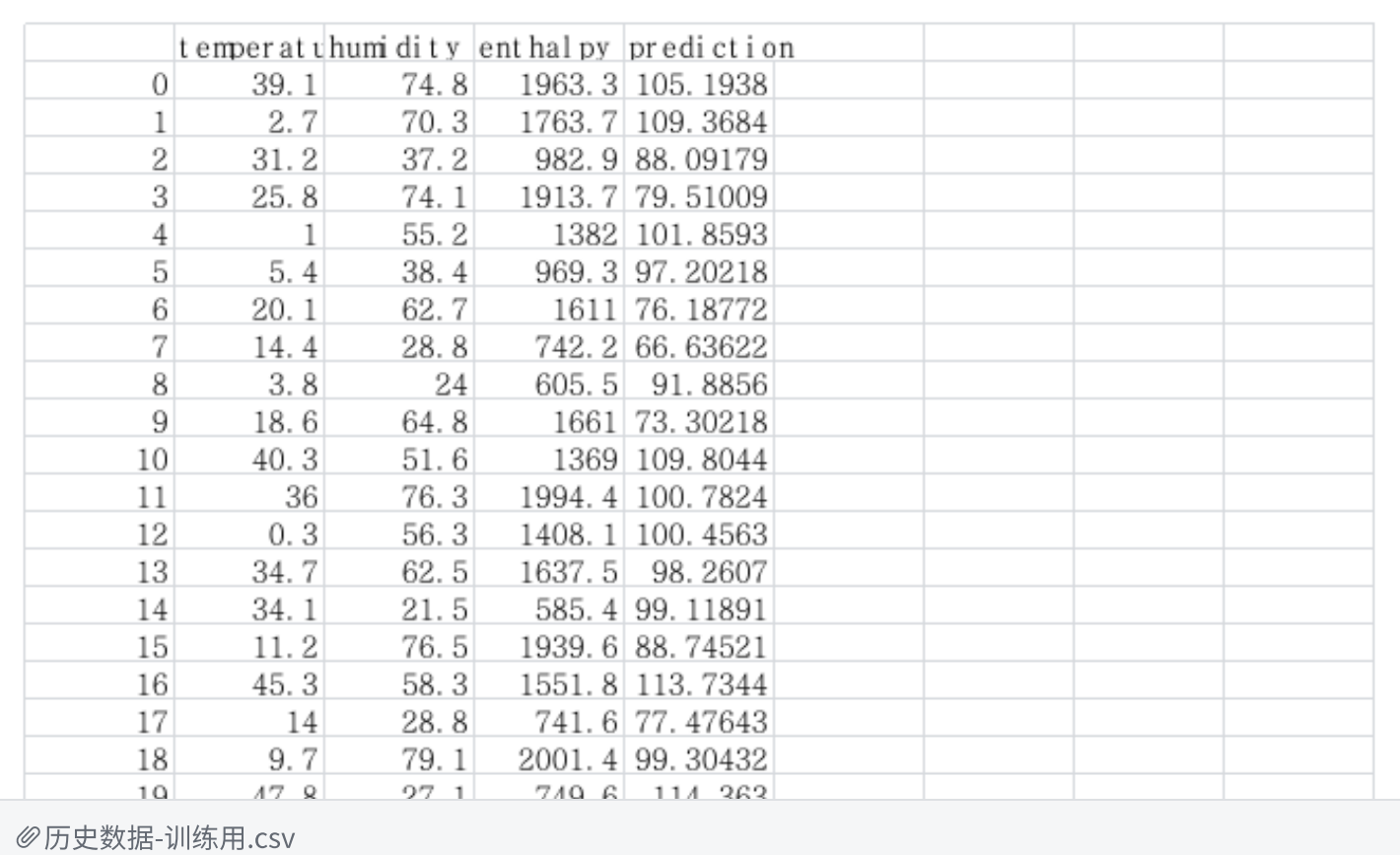

### xlsx:

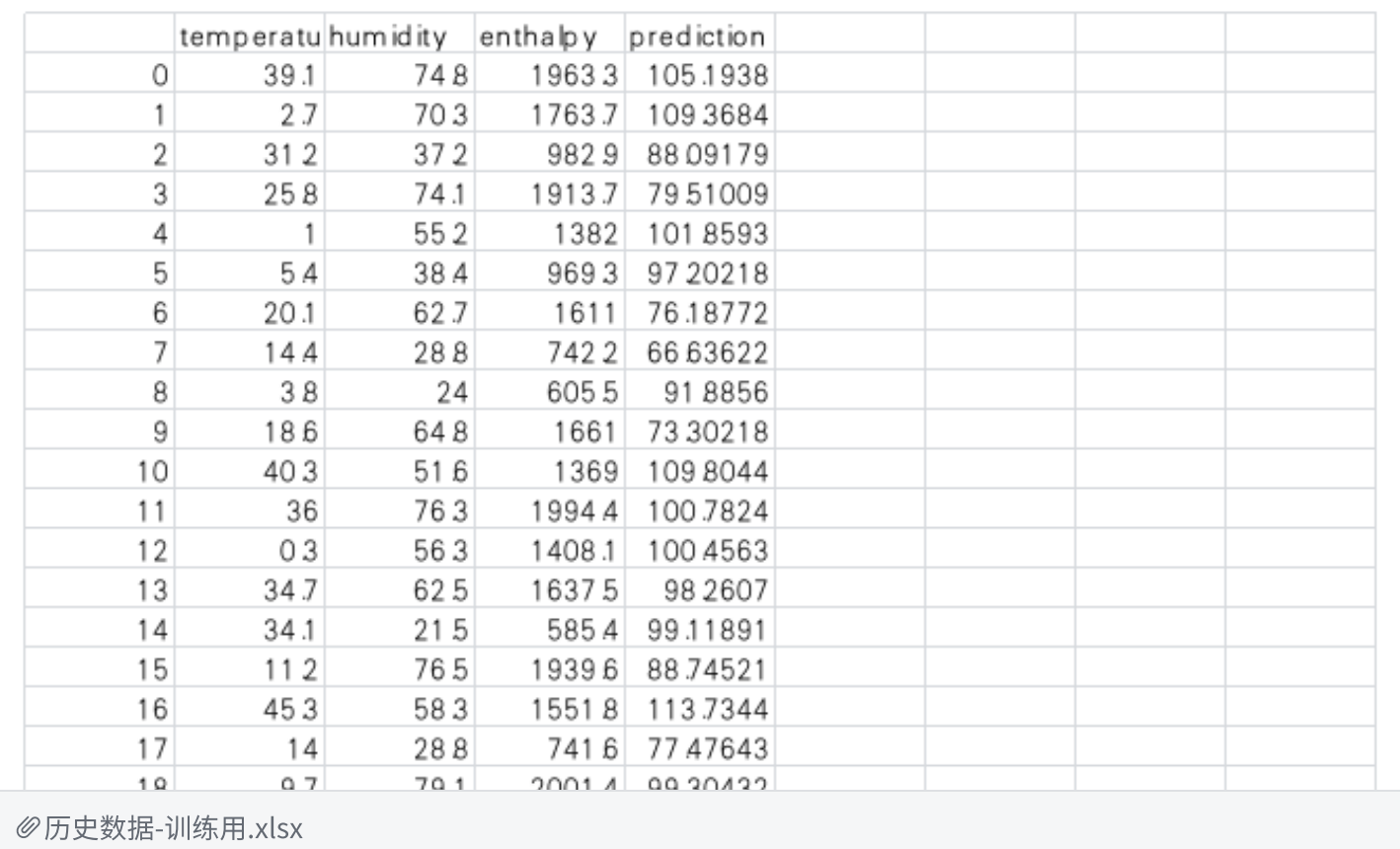

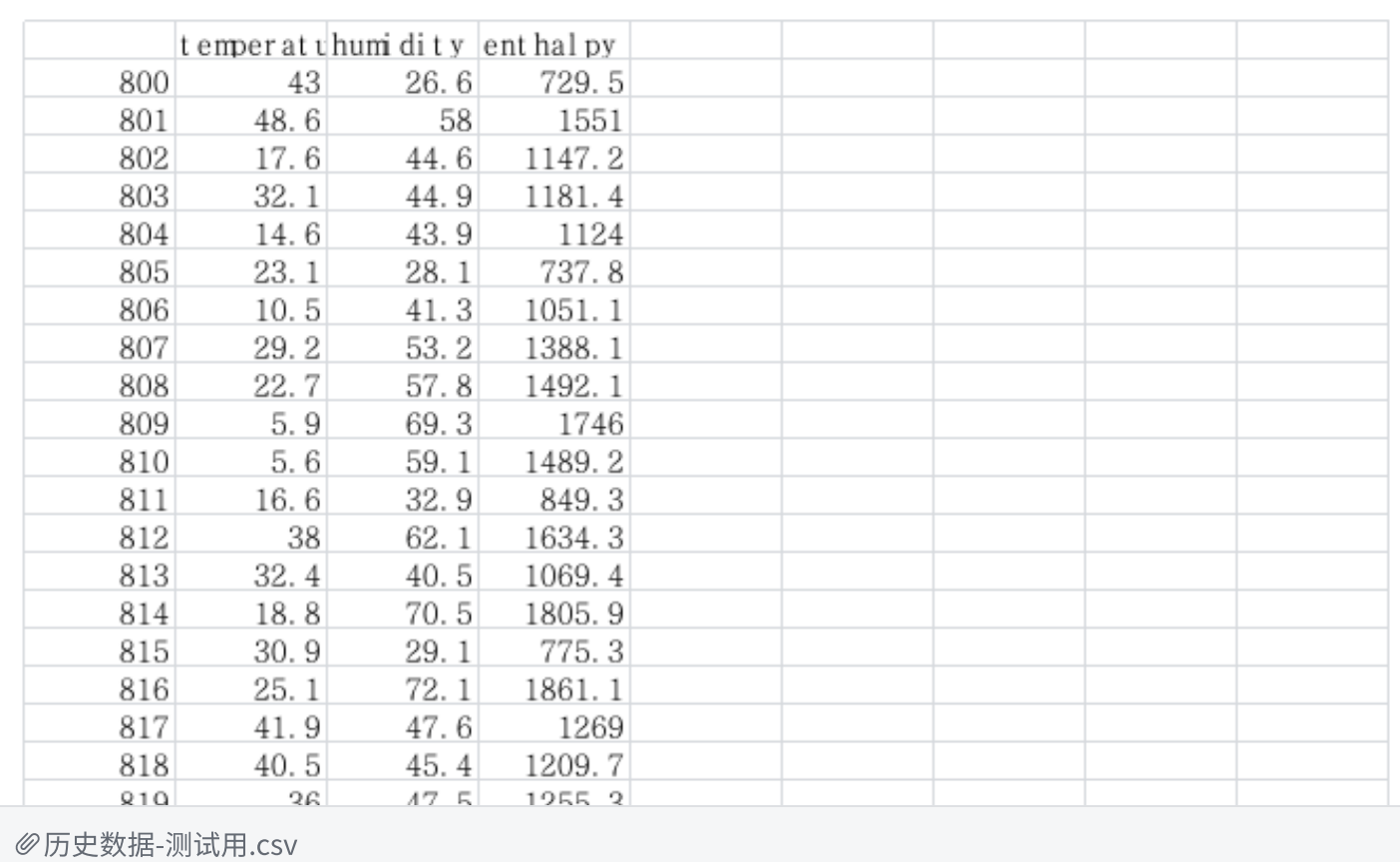

#### xlsx:

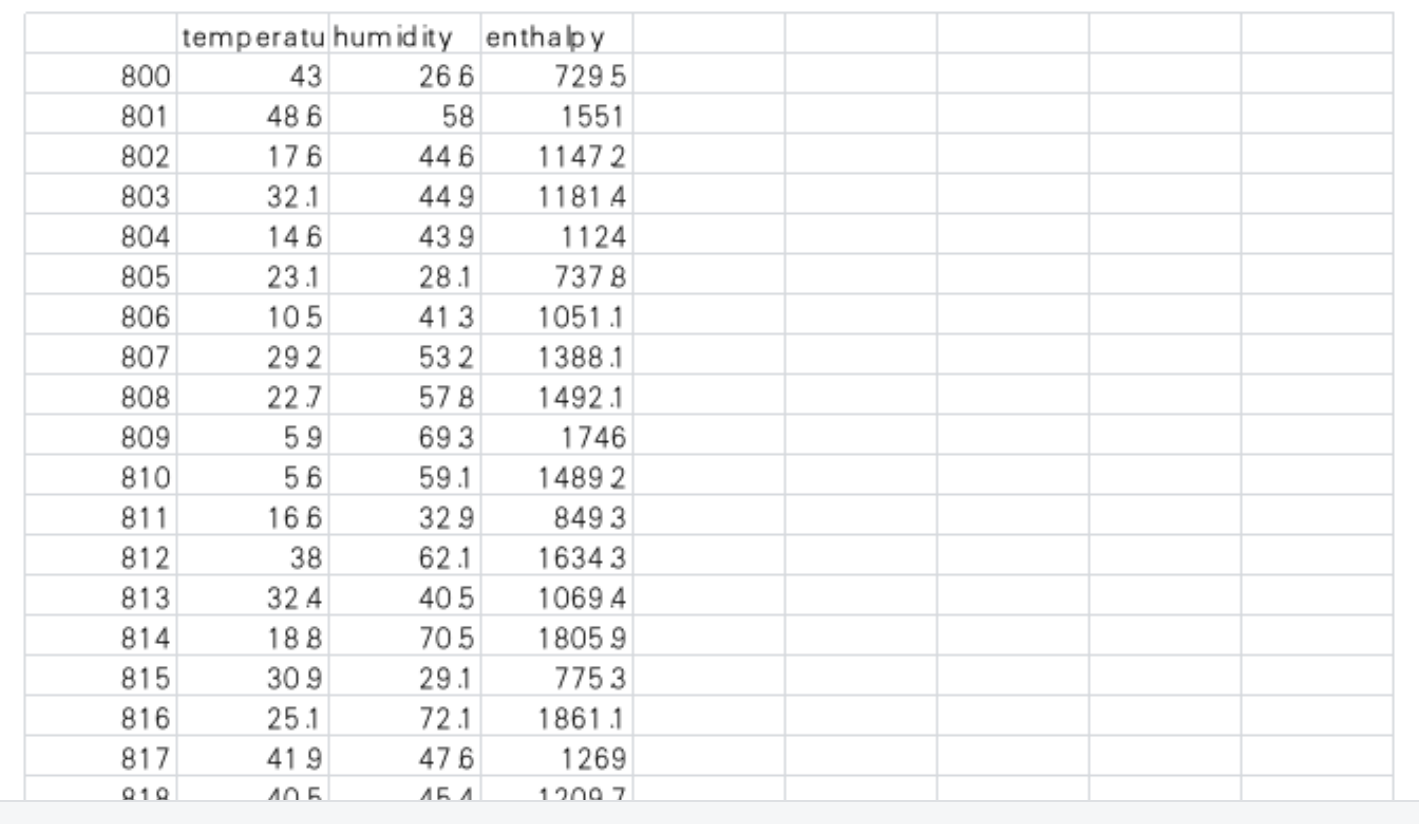

 $\mathcal O$ 历史数据-测试用.xlsx

### 6,共工操作手册:

目共工产品用户手册

#### 7, 算盘操作手册:

雪浪算盘总体的帮助文档可见:雪浪算盘帮助中心 | 雪浪算盘帮助中心,在此首页可在搜索框中检索关 键字。

- 雪浪云注册及雪浪算盘登录使用: 开始使用雪浪算盘 | 雪浪算盘帮助中心(注: 参赛选手请使用公 有云环境)
- 【主要关注】机器学习组件案例集: 机器学习组件 | 雪浪算盘帮助中心